# **PxrSphereLight**

This area light simulates point and spherical shaped light sources, like light bulbs, headlamps, and more!

Note that scaling for this light is always uniform. This light is one-sided, that is, there is no illumination inside the sphere. If you need illumination inside, use the [PxrDomeLight](https://rmanwiki.pixar.com/display/REN/PxrDomeLight) instead.

You will see mention of "non-physical" controls. These controls are designed to help artists make art-directed imagery by ignoring certain laws W of physics we usually simulate.

## **Parameters**

## **Basic**

## **Intensity**

Scales the contribution of this light linearly. The light intensity is computed using physical falloff. Below the **Intensity** parameter increases by 1.0 each render.

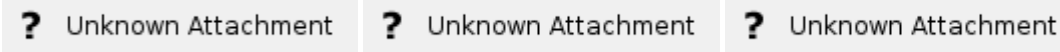

## **Exposure**

Specifies the exposure of the area light as a power of 2. Increasing the exposure by 1 will double the energy emitted by the light source. A value of 0 produces an intensity of 1 at the source, -1 produces 0.5. Real world lighting has high energies and typical exposures are low values while you may have to type a really large number for equivalent **Intensity** . This is also comfortable to artists familiar with photographic measurements. Below shows values 1.0, then 2.0, and finally 3.0. The intensity is reset to 1.0 so the result starts darker than above because of the physical falloff of the light.

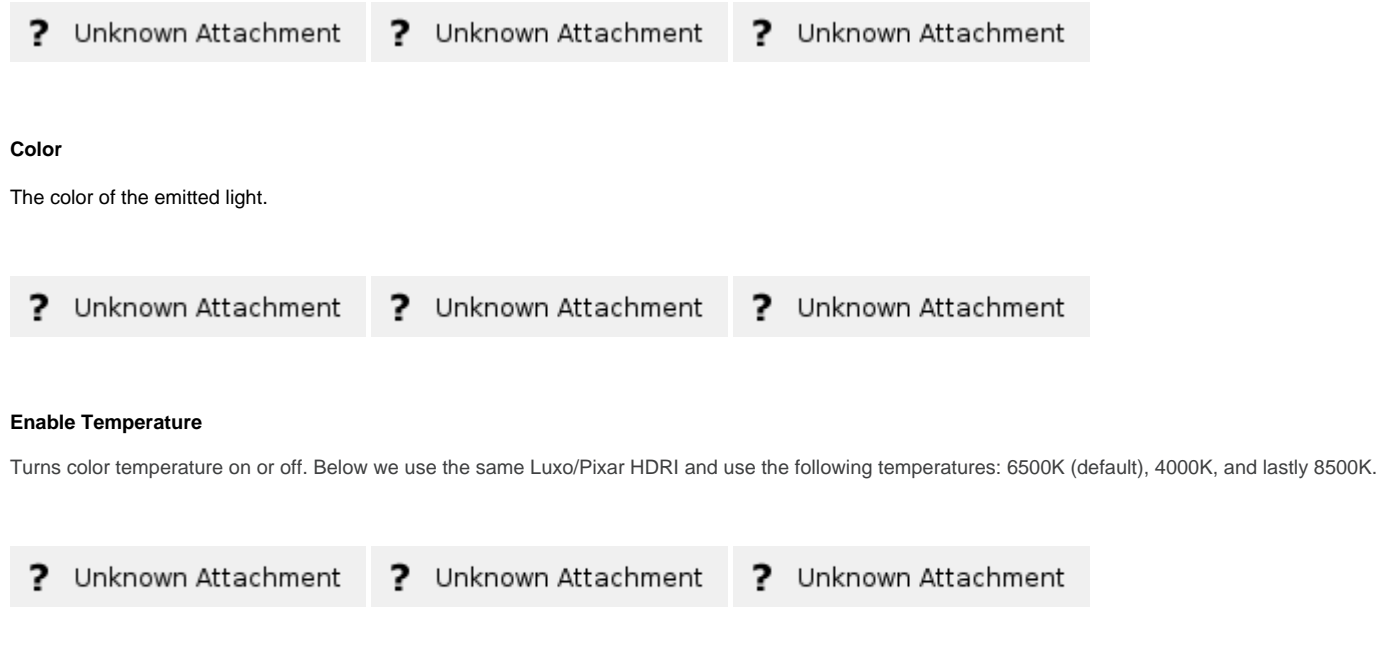

#### **Color Temperature**

Allow the user to choose the color temperature of the light in Kelvins. Unlike the basic light color, this allows the user to easily pick plausible light colors based on standard temperature measurements.This control will act like a filter or gel (a tinted transparent surface) in front of your light. If your light is white, you will get the chosen color temperature. If your light is colored, the color temperature will make it cooler (over 6500K) or warmer (below 6500K).

The effect will be less pronounced on fully saturated mono-chromatic lights. Defaults to 6500K, which should be very close to white on most O) monitors (D65 illuminant used by sRGB and Rec 709).

## **Primary Visibility**

The light isn't directly visible to the camera by default. Turning this on makes it visible and can be written to an LPE using the emission token, 'O'

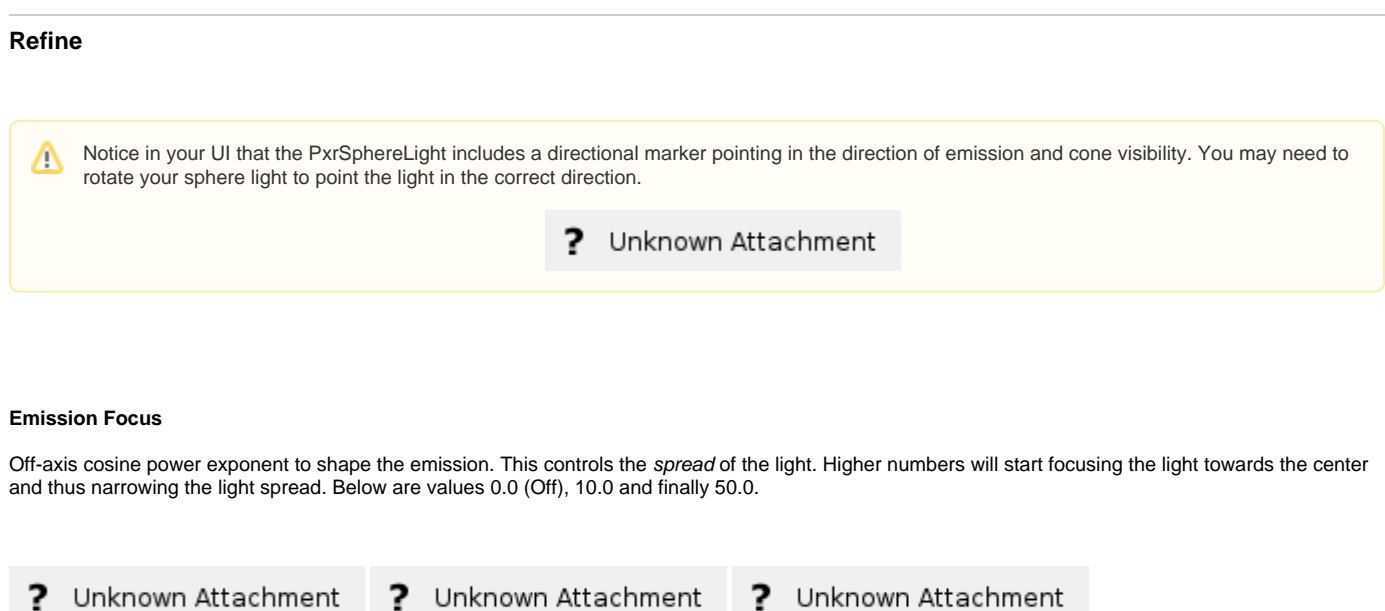

#### **Emission Focus Tint**

Off-axis light color tint. This tints the emission in the falloff region starting from the off-angle direction of the light towards the center. By default, the tint color is black (none). In addition to tinting, values greater than white will also increase the intensity of the falloff region. Below the **Emission Focus** is set to 10.0 and the following colors are used: White, Red, and Blue. Notice when using White the emission focus nearly appears to be off.

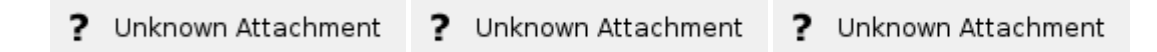

#### **Specular Amount**

Amount of specular light that is emitted. This is a non-physical control. You could use a light with **Specular Amount** 0.0 to act purely as a source of diffuse light for your scene objects and avoid adding highlights. Below we go from default (1.0) to 0.5 and then 0.0 (no contribution). This scene has subtle reflections but you can notice the light disappears from the reflection in the chrome ball far right.

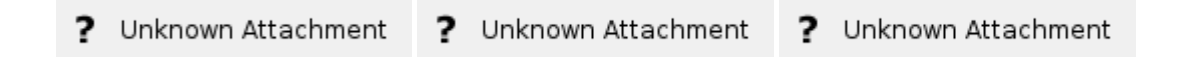

### **Diffuse Amount**

Amount of diffuse light that is emitted. This is a non-physical control. You could use a light with **Diffuse Amount** 0.0 to act purely as a source of highlights for your scene objects. Below we go from default (1.0) to 0.5 and then 0.0 (no contribution).

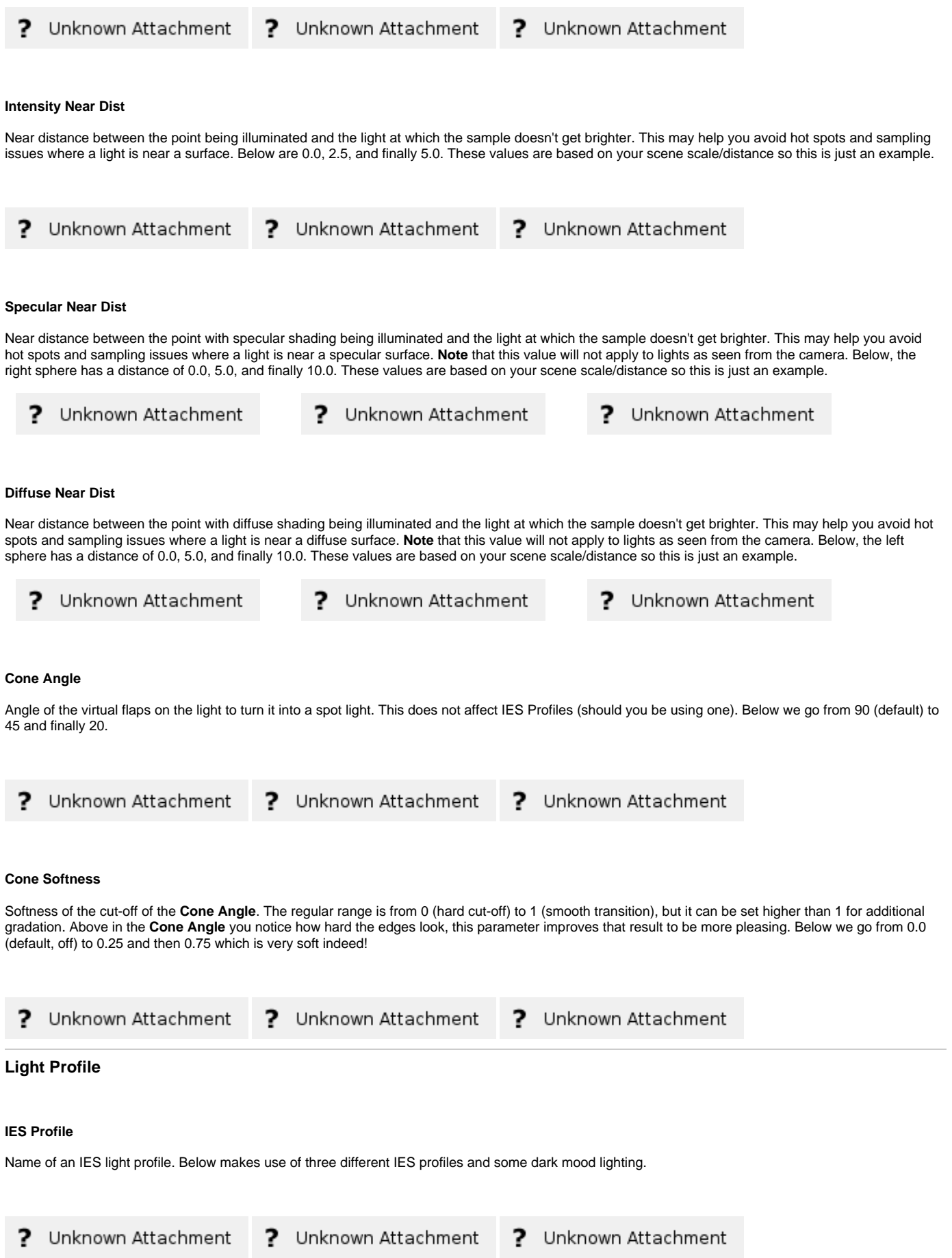

## **Profile Scale**

Rescales the angular distribution of the IES profiles. Values less than 0 specify that the profile represents less angular coverage, and will effectively increase the size of the projected profile. Defaults to 0 for full coverage (no scaling).

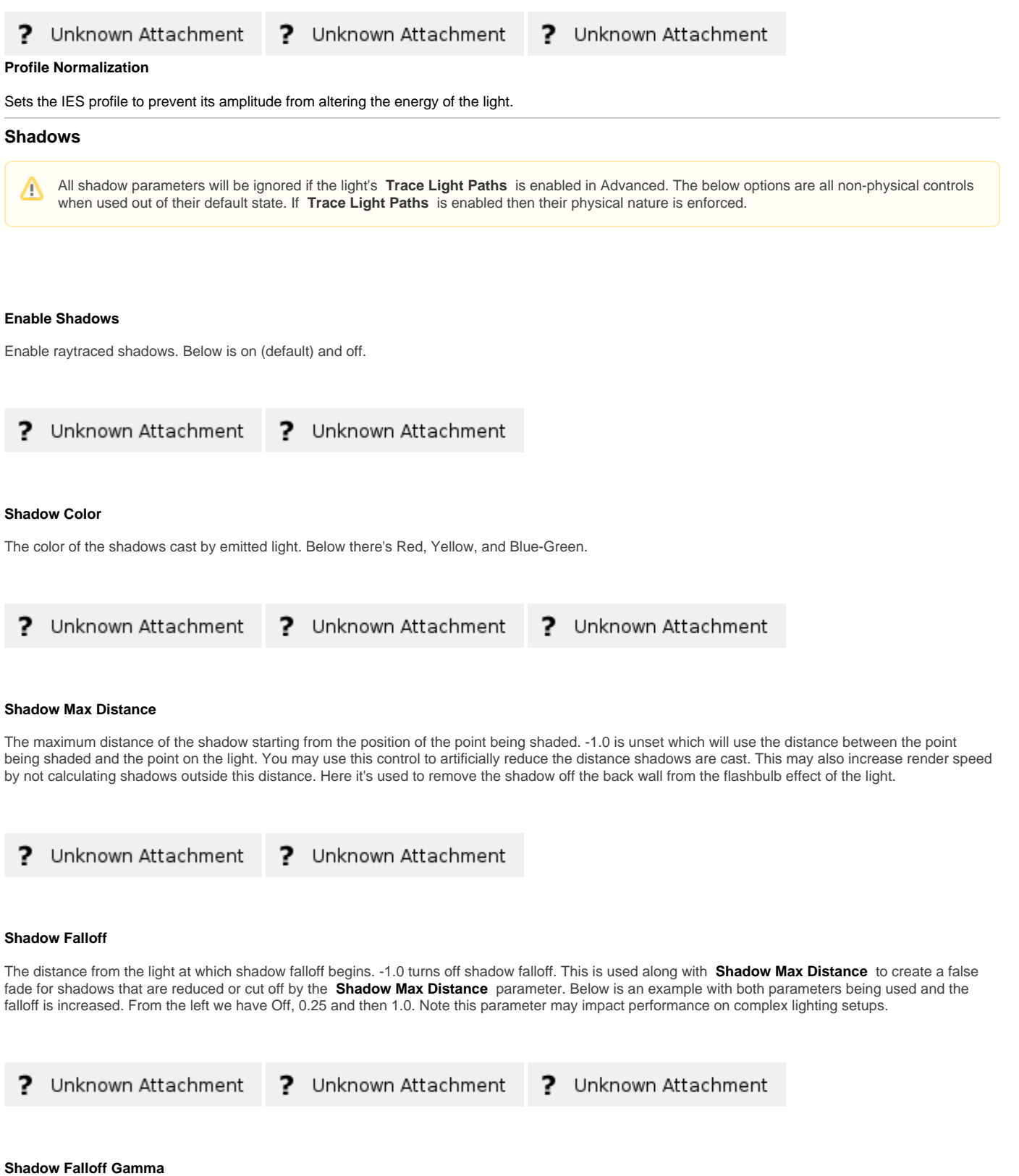

The gamma of the shadow strength in the falloff zone. This requires the use of **Shadow Max Distance** and **Shadow Falloff** . The default is 1.0 and shown here first, then 0.5 and finally 0.25.

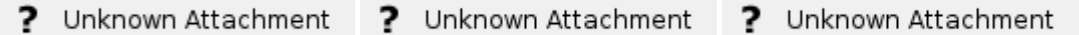

## **Trace Subset**

Set of geometry to consider for traced shadow intersection. If this is not specified, all geometry are considered for traced shadow intersection.

#### **Don't Trace Subset**

Set of geometry to ignore for traced shadow intersection. If this is not specified, all geometry is used for traced shadow intersection.

## **Advanced**

#### **Normalize**

When normalize is enabled, the amount of light contributed to the scene will not change as you scale the light source. This makes it easier to adjust highlight size without changing scene lighting.

## **Trace Light Paths**

Enable light and photon tracing from this light. This value enforces a physically-based light and as a side-effect disables the above **Shadows** controls. Users may use this feature to selectively decide which lights emit photons when using the PxrVCM or PxrUnified Integrators.

## **Thin Shadow**

Enable thin shadow and disable refraction caustics for this light. This parameter will ignored if **Trace Light Paths** is enabled. This is a non-physical control that creates "fake" colored shadows for transmissive objects without needing to generate photons for caustics. Below we go from On (default) to Off (opaque shadowing). Notice we lose the colored shadows and interior colored reflection choosing Off, but we gain some render speed instead.

Unknown Attachment ?

? Unknown Attachment

## **Visible in Refraction**

Make a light visible through transmission effects like glass and windows by turning this on.

#### **Manifold Walk**

Used with the PxrUnified Integrator and enabling **Enable Manifold Walk** to create inexpensive caustics. Note: You must disable Thin Shadows

## **Manifold Walk Exclude Group**

Used with the PxrUnified Integrator and enabling **Enable Manifold Walk,** this trace set is ignored during manifold exploration to avoid stopping or shadowing manifold exploration rays

## **Light Samples**

Specifies an override of the number of light samples to be taken for this light source. If set to something other than zero, it will override the sampling performed by the integrator. It's recommended to leave this at the default unless you experience unsolvable noise from the light.

## **Light Group**

Specify the light group name used for light group LPEs. This is useful to generate per-light AOVs for later adjustment in compositing.

## **Importance Multiplier**

Rather than setting explicit Light Samples, users can change the amount of samples the light will be assigned internally by changing this value. RenderMan creates a set of samples at render time for all lights in the scene and changing this value rebalances the samples across the lights. Note that increasing this value will cause more samples to be selected from this light while reducing it for others in the scene. Lower than the default will decrease the samples while providing more to others in the scene.